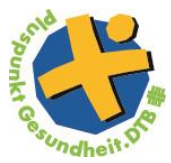

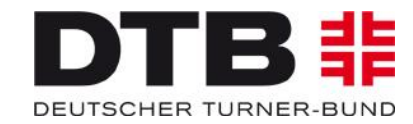

## **Pluspunkt Gesundheit. DTB Prävention**

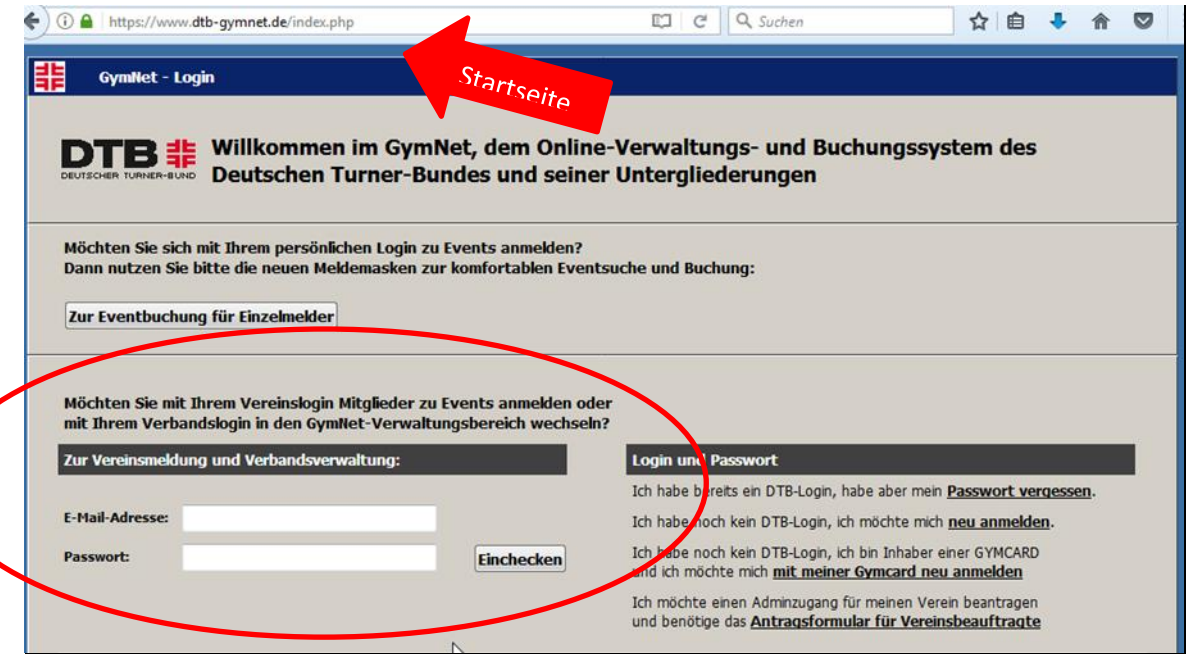

- $\rightarrow$  Internetseite [www.dtb-gymnet.de](http://www.dtb-gymnet.de/) aufrufen
- → Logindaten eingeben+ einchecken

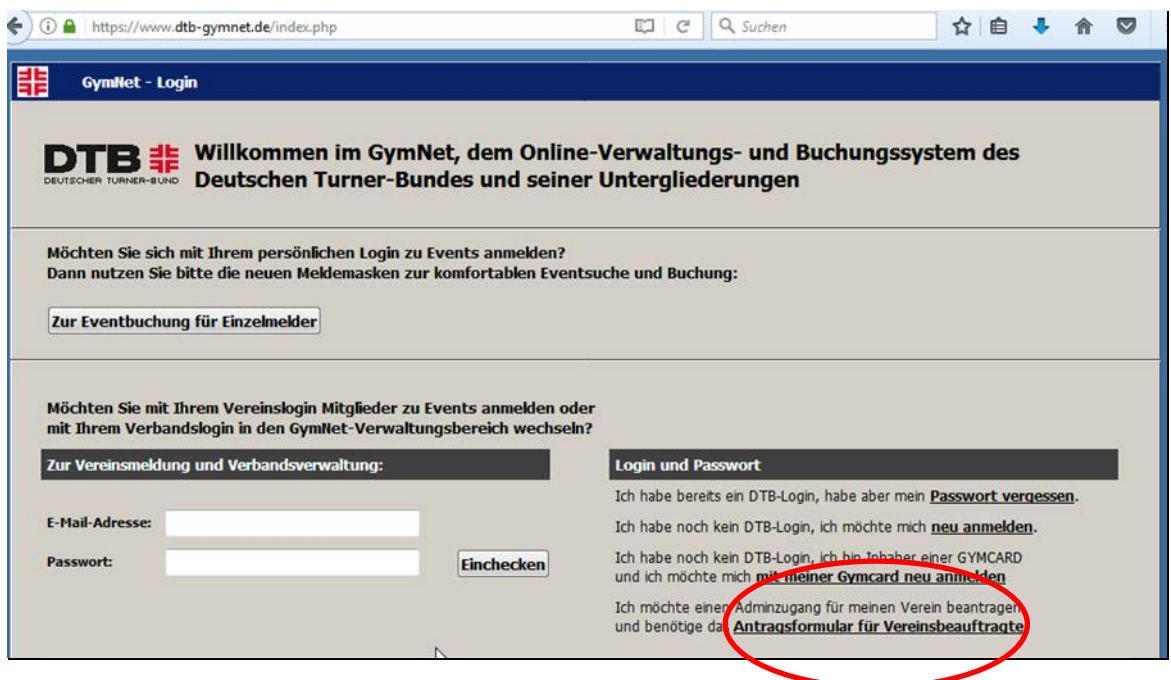

→ Wenn kein Login vorliegt, dann auf "Antragsformular für Vereinsbeauftragete" klicken

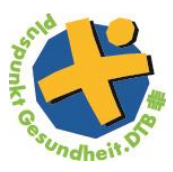

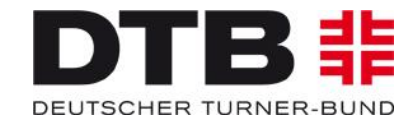

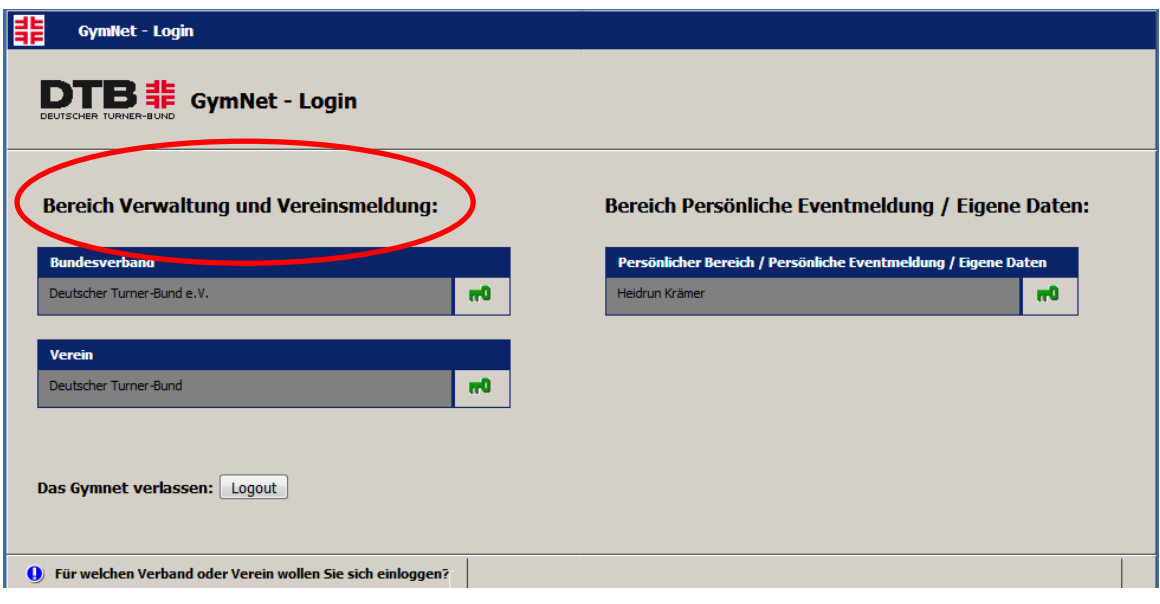

→ Links auf den Bereich "Verwaltung und Vereinsmeldung" -> anschließend rechts auf den grünen Schlüssel klicken

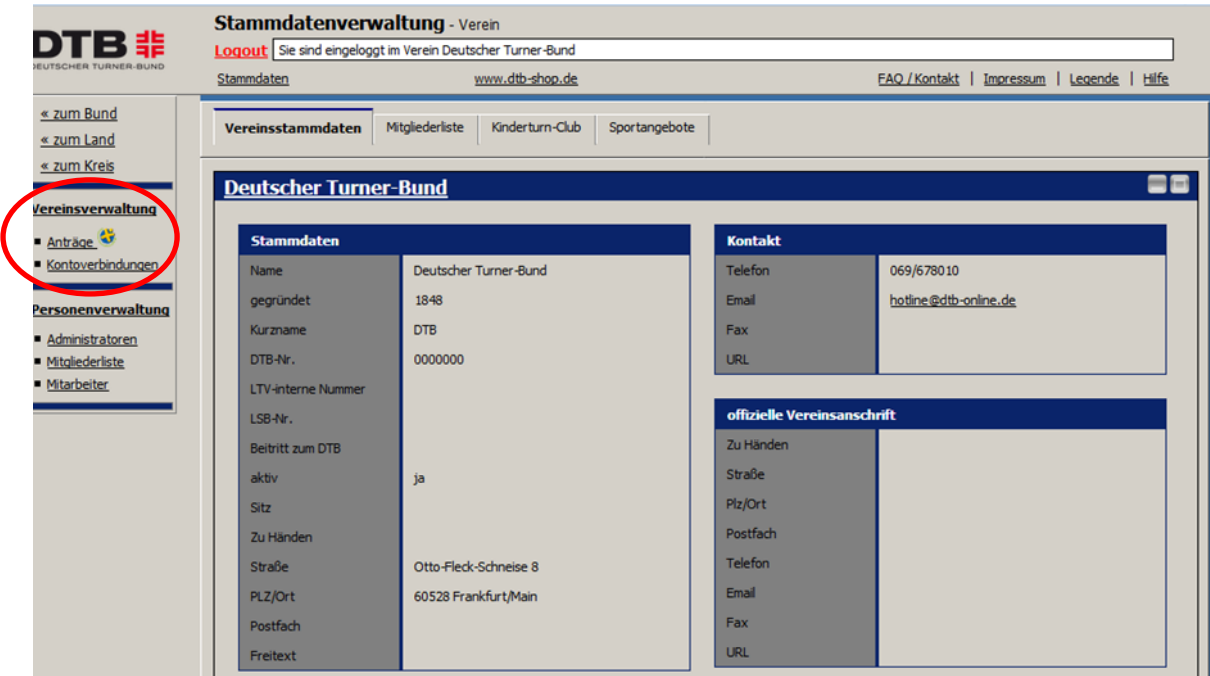

 $\rightarrow$  Unter dem Reiter "Vereinsverwaltung" -> "Anträge"

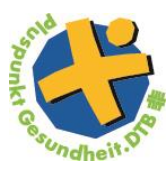

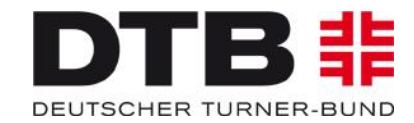

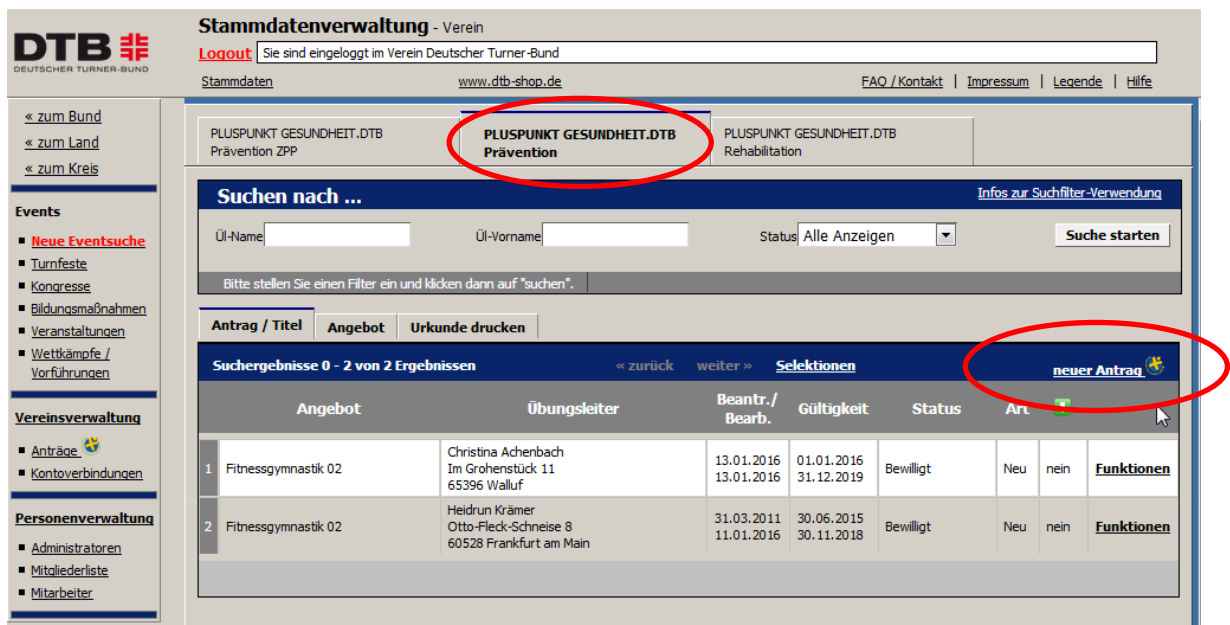

**PLUSPUNKT GESUNDHEI.DTB Prävention**

→ um einen neuen Antrag auszufüllen -> rechts auf "neuen Antrag" klicken

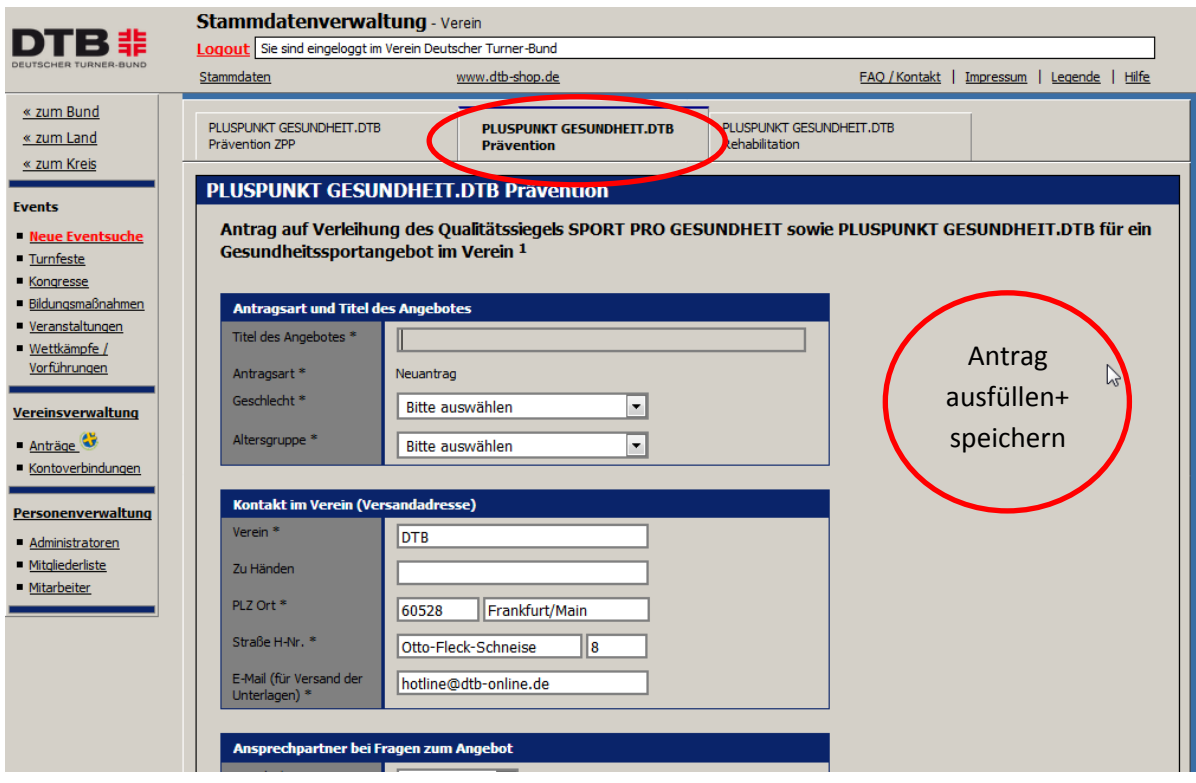